*Inbetriebnahme*

Klassischer Modus

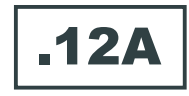

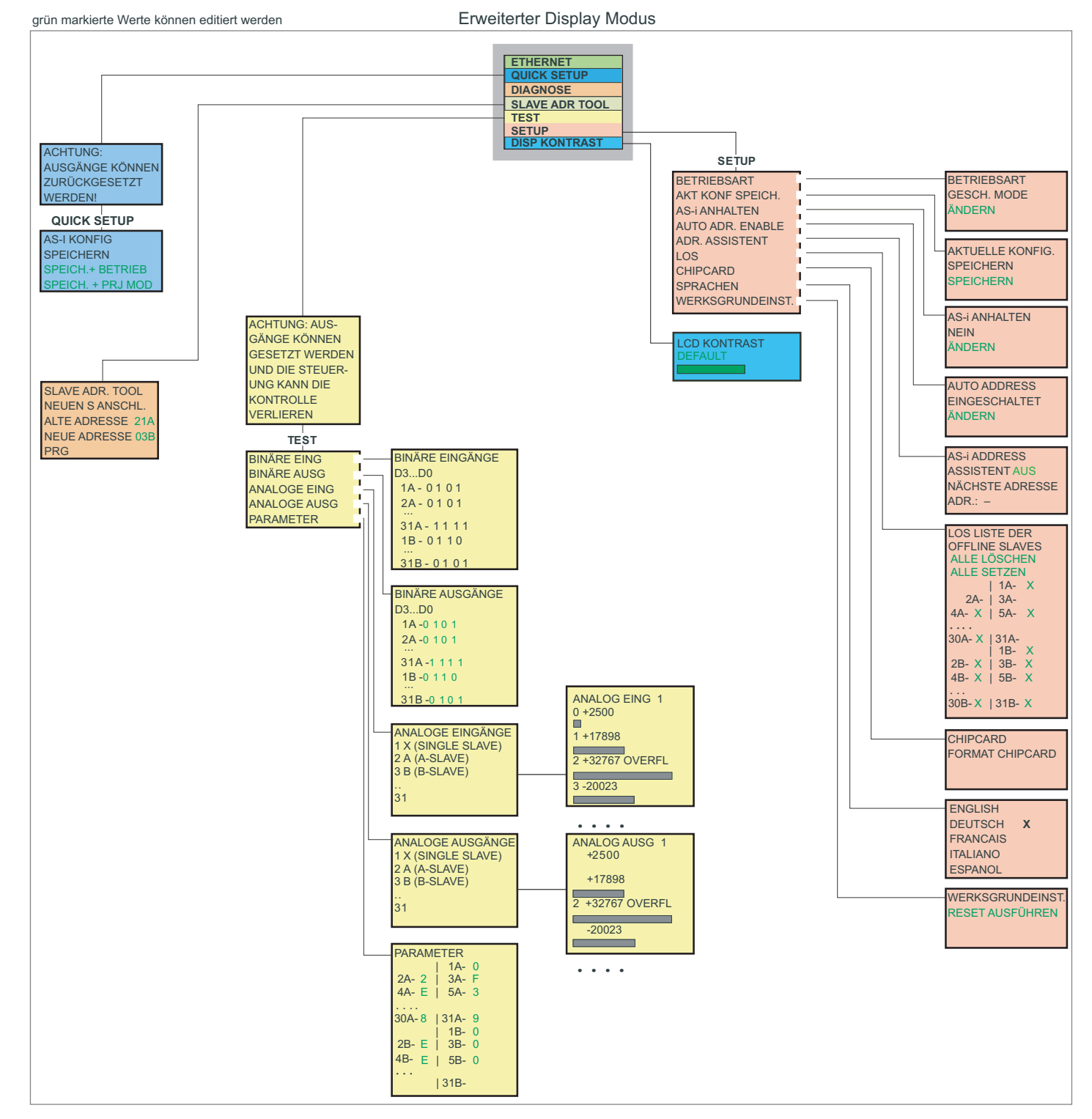

### **Grundlegende Bedienungshinweise**

Das Gerät startet im klassischen Modus. Mit *ESC* oder *OK* kann zwischen dem klassischen und dem erweiterten Modus gewechselt werden. Im erweiterten Modus wird der Cursor mit den beiden Pfeil-Tasten bewegt. *OK* bringt ins nächsthöhere Menü. *ESC* bringt zurück ins vorherige Menü. Die zu editierenden Werte zunächst mit dem Cursor markieren, dann mit *OK* auswählen, mit den Pfeiltasten verändern und schließlich mit *OK* übernehmen. *ESC* bricht das Editieren ab.

Zumutbare Änderungen aufgrund technischer Verbesserungen vorbehalten.<br>
Pepperl+Fuchs GmbH · 68301 Mannheim · Telefon (06 21) 7 76-11 11 · Telefax (06 21) 7 76 27-11 11 · Ausgabedatum: 2010-4-14 / / / / / / / / / / / / / /

Pepperl+Fuchs GmbH · 68301 Mannheim · Telefon (06 21) 7 76-11 11 · Telefax (06 21) 7 76 27-11 11

*Inbetriebnahme*

Klassischer Modus

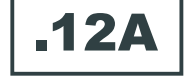

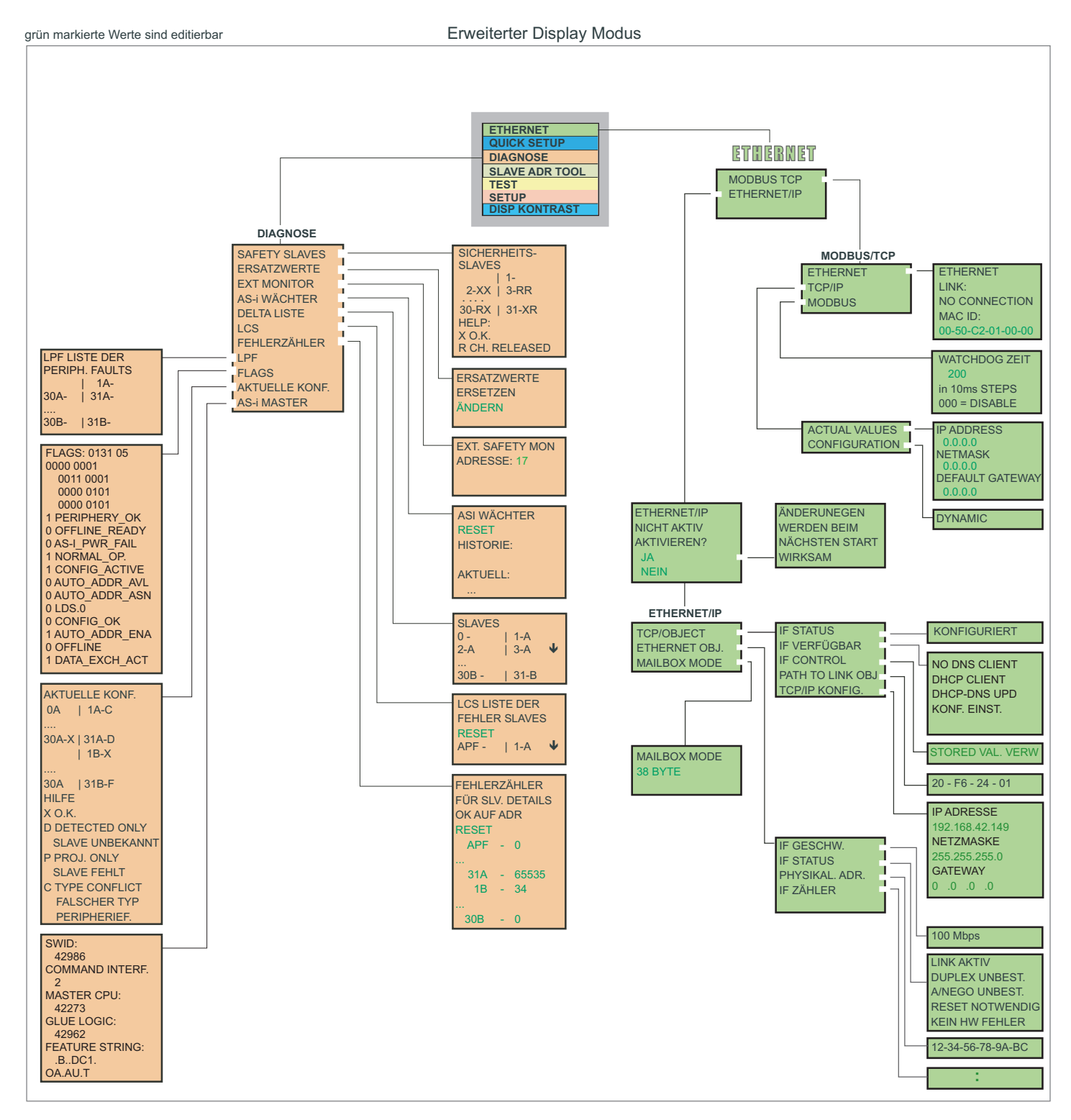

### **Grundlegende Bedienungshinweise**

Das Gerät startet im klassischen Modus. Mit *ESC* oder *OK* kann zwischen dem klassischen und dem erweiterten Modus gewechselt werden. Im erweiterten Modus wird der Cursor mit den beiden Pfeil-Tasten bewegt. *OK* bringt ins nächsthöhere Menü. *ESC* bringt zurück ins vorherige Menü. Die zu editierenden Werte zunächst mit dem Cursor markieren, dann mit *OK* auswählen, mit den Pfeiltasten verändern und schließlich mit *OK* übernehmen. *ESC* bricht das Editieren ab.

# *Commissioning*

Classic mode

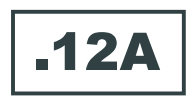

green marked data can be edited and a series of the Advanced display mode

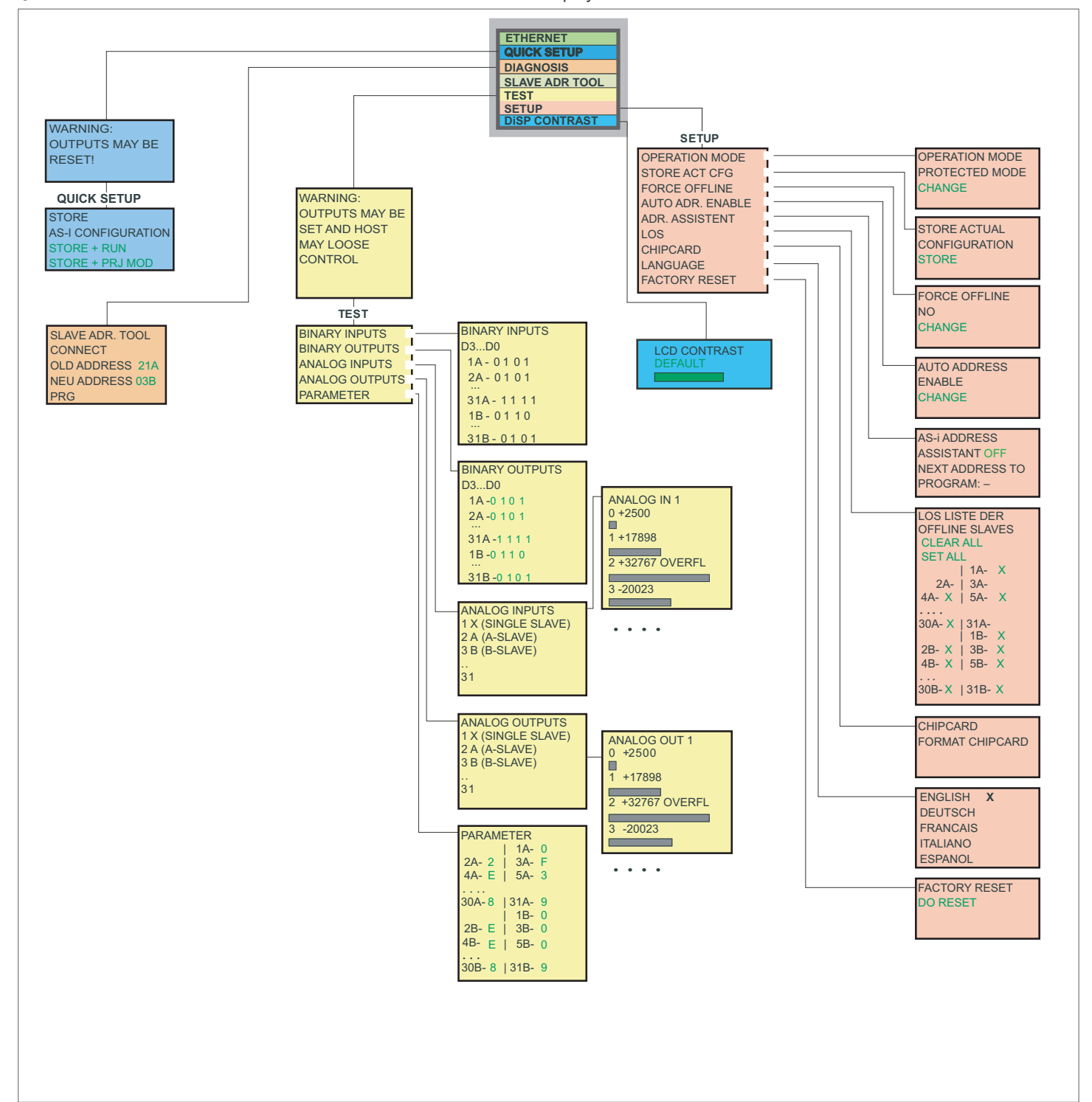

### **Basic Operation**

The device starts in the traditional mode. You can switch between the two modes with ESC or OK. In the advanced mode the cursor is moved by both arrow buttons. Pushing OK puts you to the superior menue (in the drawing one step to the right side). ESC puts you back to the previous menue. To edit data you first mark them with the cursor and then select them with OK, change them with the arrow buttons and finally apply them with OK. Pushing ESC cancels the editing.

# *Commissioning*

 .12A Classic mode

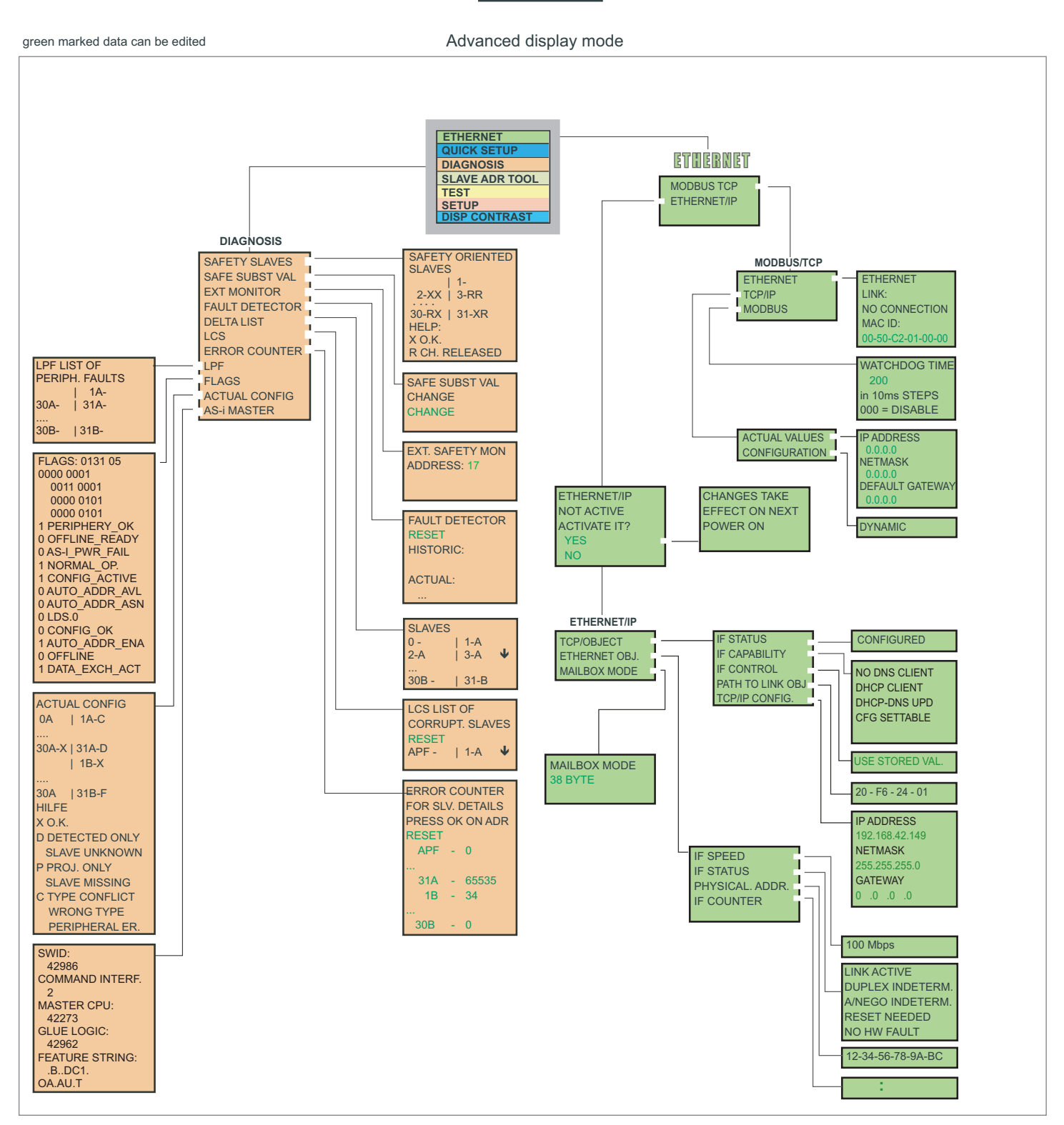

### **Basic Operation**

The device starts in the traditional mode. You can switch between the two modes with ESC or OK. In the advanced mode the cursor is moved by both arrow buttons. Pushing OK puts you to the superior menue (in the drawing one step to the right side). ESC puts you back to the previous menue. To edit data you first mark them with the cursor and then select them with OK, change them with the arrow buttons and finally apply them with OK. Pushing ESC cancels the editing.

# *Mise en service*

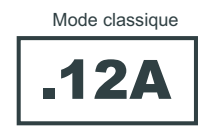

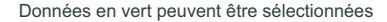

Mode d'affichage étendu

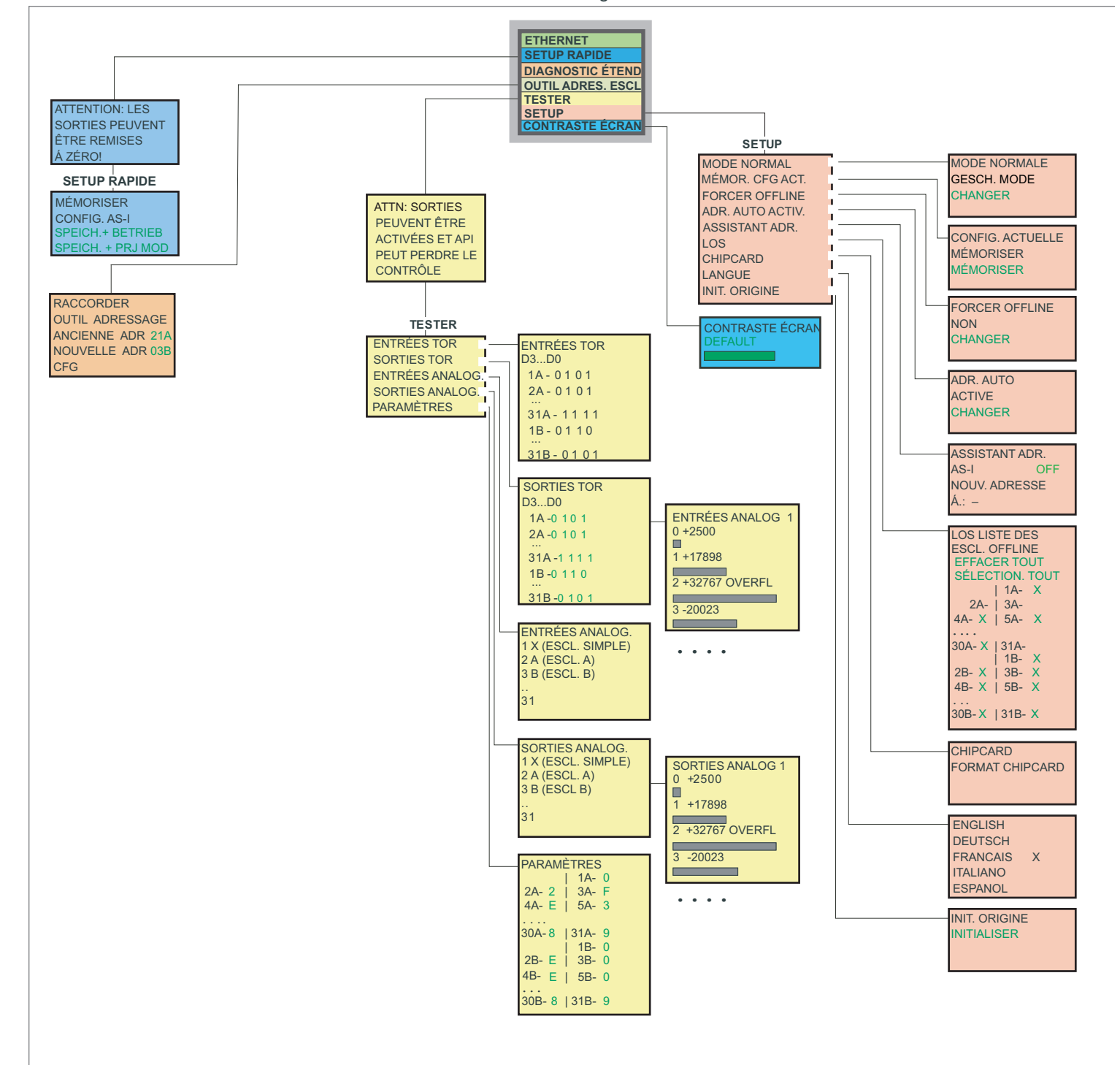

### **Consignes de base**

L'appareil démarre en mode classique. Avec *ESC* ou *OK* il est possible de passer du mode classique au mode étendu et viceversa. En mode étendu le curseu se déplace avec les deux touches fléchées. En cliquant *OK* vous arrivez au menu supérieur. La touche *ESC* vous ramène au menu précedent. Pour éditer les valeurs il faut d'abord les sélectionner avec le curseur, puis appuyer sur la touche *OK*, les modifier avec les touches fléchées et finalement il faut les accepte avec *OK*. Avec *ESC* l'édition des valeurs est annulée.

*Mises en service*

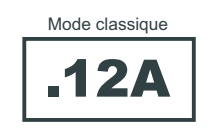

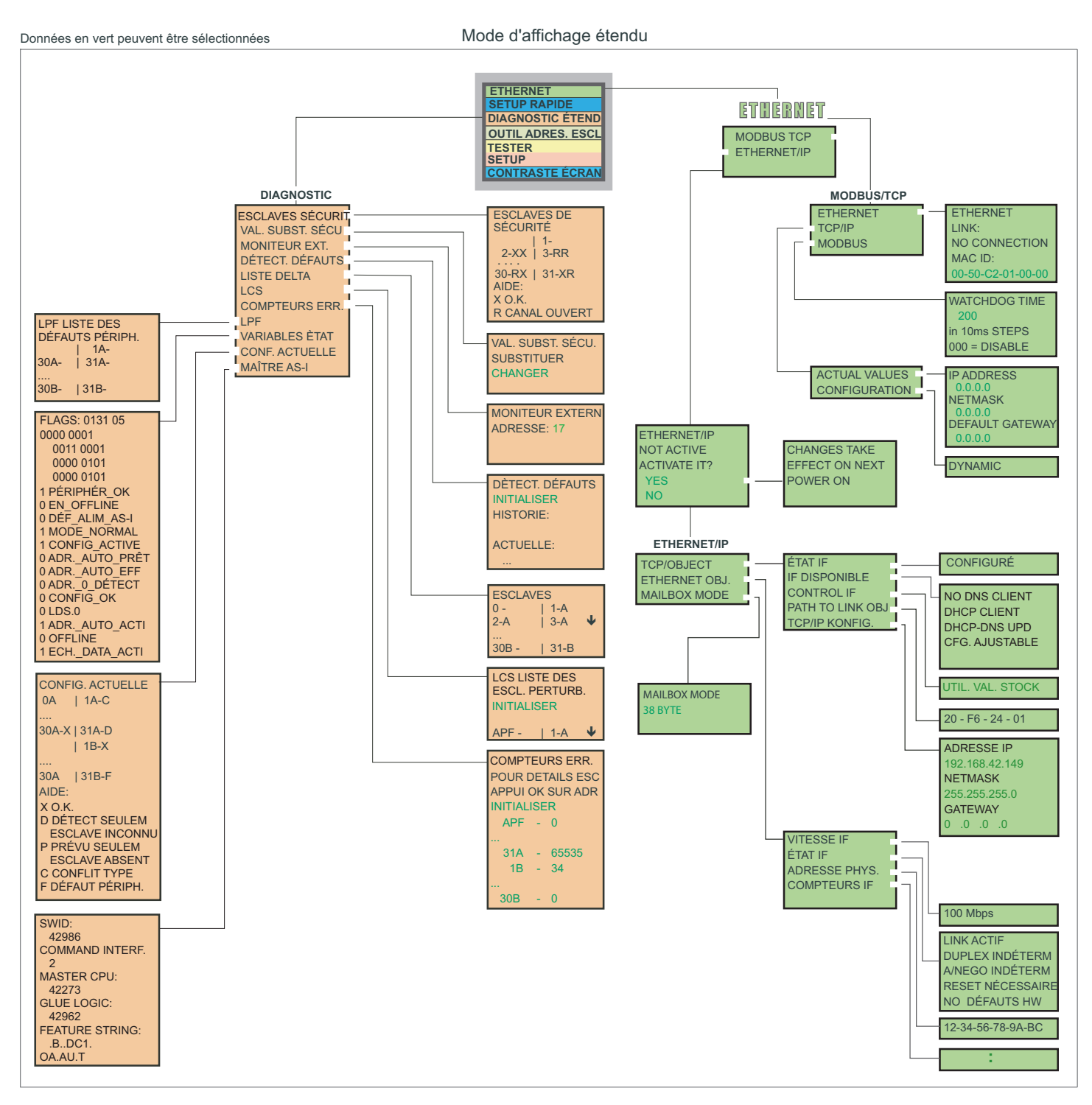

Consignes de base<br>L'appareil démarre en mode classique. Avec ESC ou OK il est possible de passer du mode classique au mode étendu et viceversa. En mode étendu le curseur L'appareil démarre en mode classique. Avec *ESC* ou *OK* il est possible de passer du mode classique au mode étendu et viceversa. En mode étendu le curseur<br>se déplace avec les deux touches fléchées. En cliquant *OK vous ar* se déplace avec les deux touches fléchées. En cliquant *OK* vous arrivez au menu supérieur. La touche *ESC* vous ramène au menu précedent. Pour éditer les<br>valeurs il faut d'abord les sélectionner avec le curseur, puis appu valeurs il faut d'abord les sélectionner avec le curseur, puis appuyer sur la touche *OK*, les modifier avec les touches fléchées et finalement il faut les accepter avec *OK*. Avec *ESC* l'édition des valeurs est annulée.

*Messa in sevicio*

Modo Classico

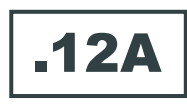

Modo di visualizzazione avanzata

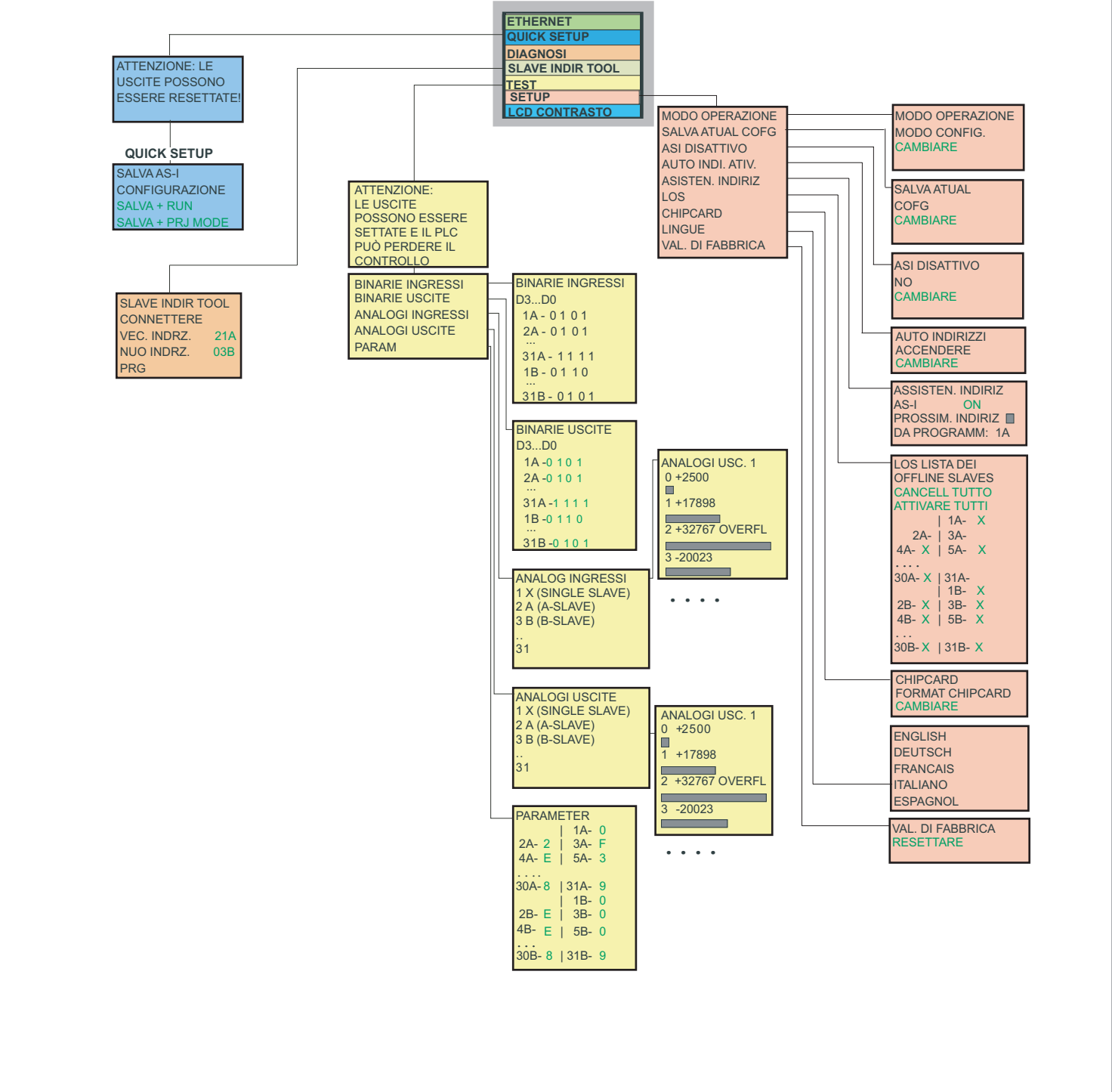

Dati verte possono essere selzionati

### **Note importanti**

Lo start dell'apparecchio si effettua nel modo classico. Premendo *ESC* o *OK* si passa dal modo classico al modo esteso e viceversa. Nel modo esteso il cursore si sposta con le due freccette. Cliccando *OK* si arriva al menu superiore. Con *ESC* si giunge al menu precedente. Per editare i valori si deve prima selezionarli con il cursore, poì scegliere *OK*, modificarli con le freccette e alla fine confermarli con *OK*. Con *ESC* l'edizione dei valori viene interrotta.

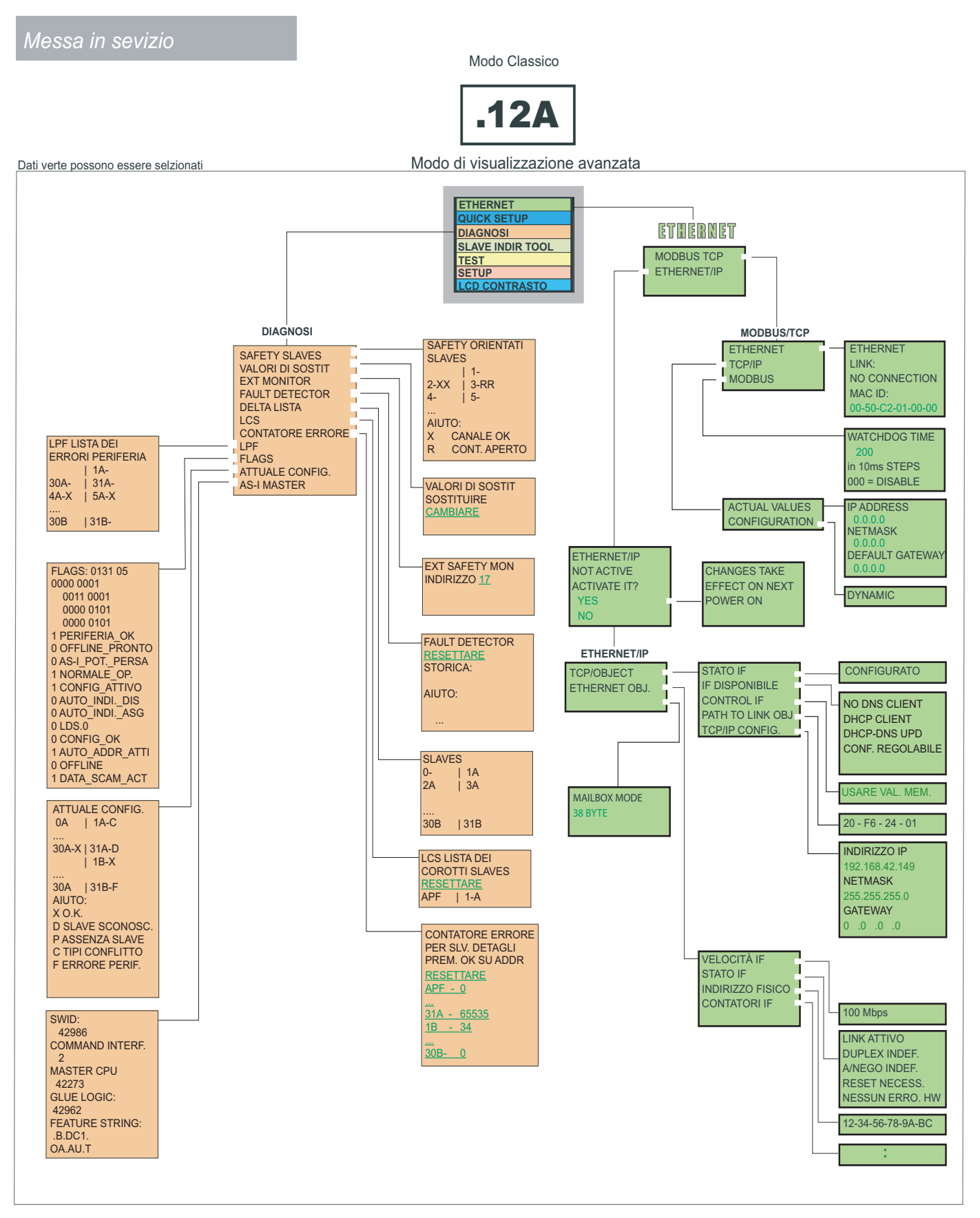

### **Note importanti**

Lo start dell'apparecchio si effettua nel modo classico. Premendo *ESC* o *OK* si passa dal modo classico al modo esteso e viceversa. Nel modo esteso il cursore si sposta con le due freccette. Cliccando OK si arriva al menu superiore. Con *ESC* si giunge al menu precedente. Per editare i valori si deve prima selezionarli con il cursore, poì scegliere *OK*, modificarli con le freccette e alla fine confermarli con *OK*. Con *ESC* l'edizione dei valori viene interrotta.

# Puesta en marcha

 .12A Modo clásico

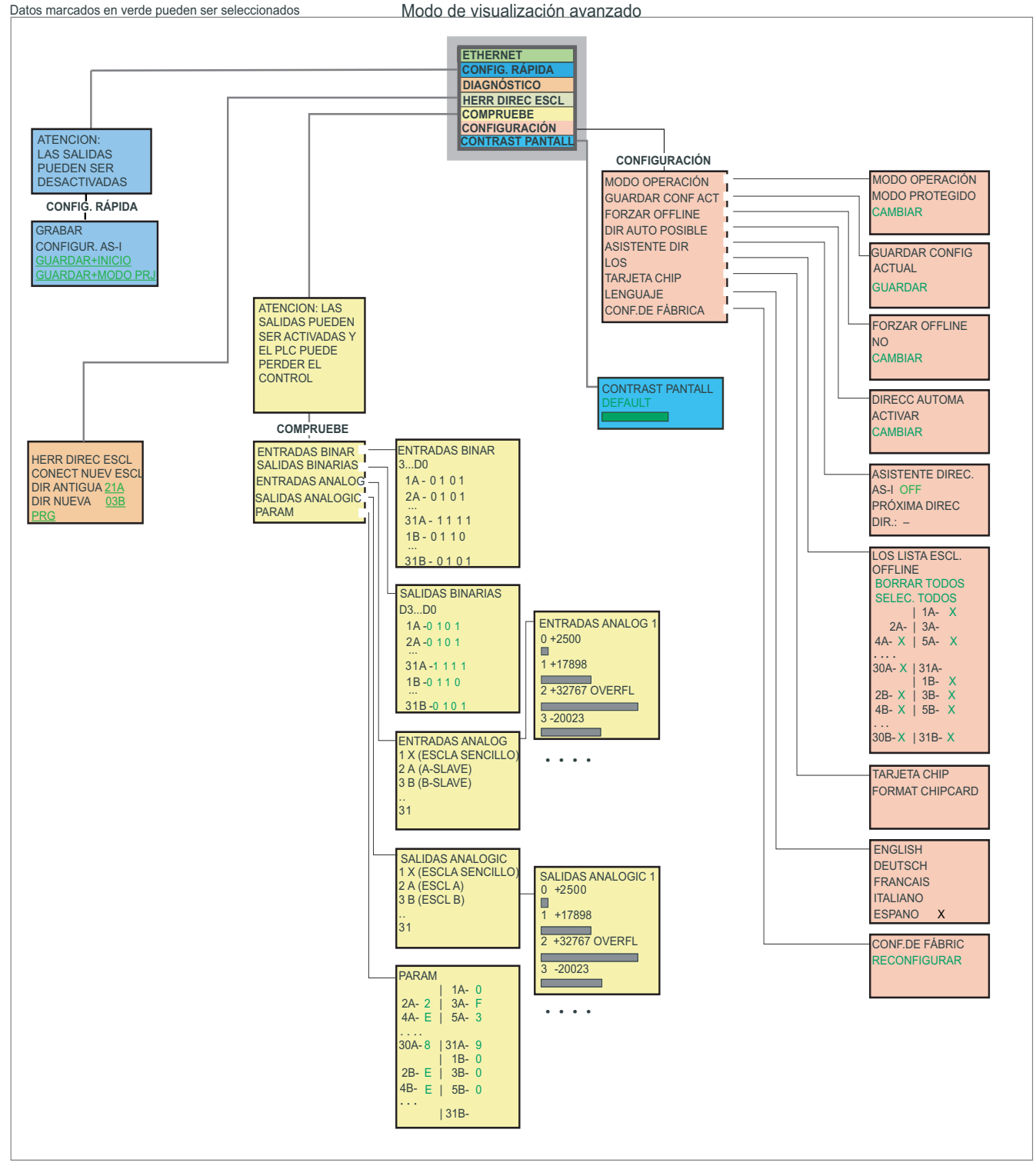

**Instrucciones básicas de operación**<br>El aparato inicia en el modo clásico. Con *ESC* u *OK* se puede cambiar entre los modos clásico y avanzado. En el modo avanzado se puede mover el cursor El aparato inicia en el modo clásico. Con *ESC* u *OK* se puede cambiar entre los modos clásico y avanzado. En el modo avanzado se puede mover el cursor con los dos botones con flechas. Con *OK* se cambia al siguiente Menu. Con *ESC* se retrocede al menu anterior. Los valores a cambiar deben ser marcados con el cursor y luego seleccionados con *OK*. Con los botones con flechas se cambian los valores y se aceptan con *OK*. Con *ESC* se cancela el cambio de los valores.

# Puesta en marcha

 .12A Modo clásico

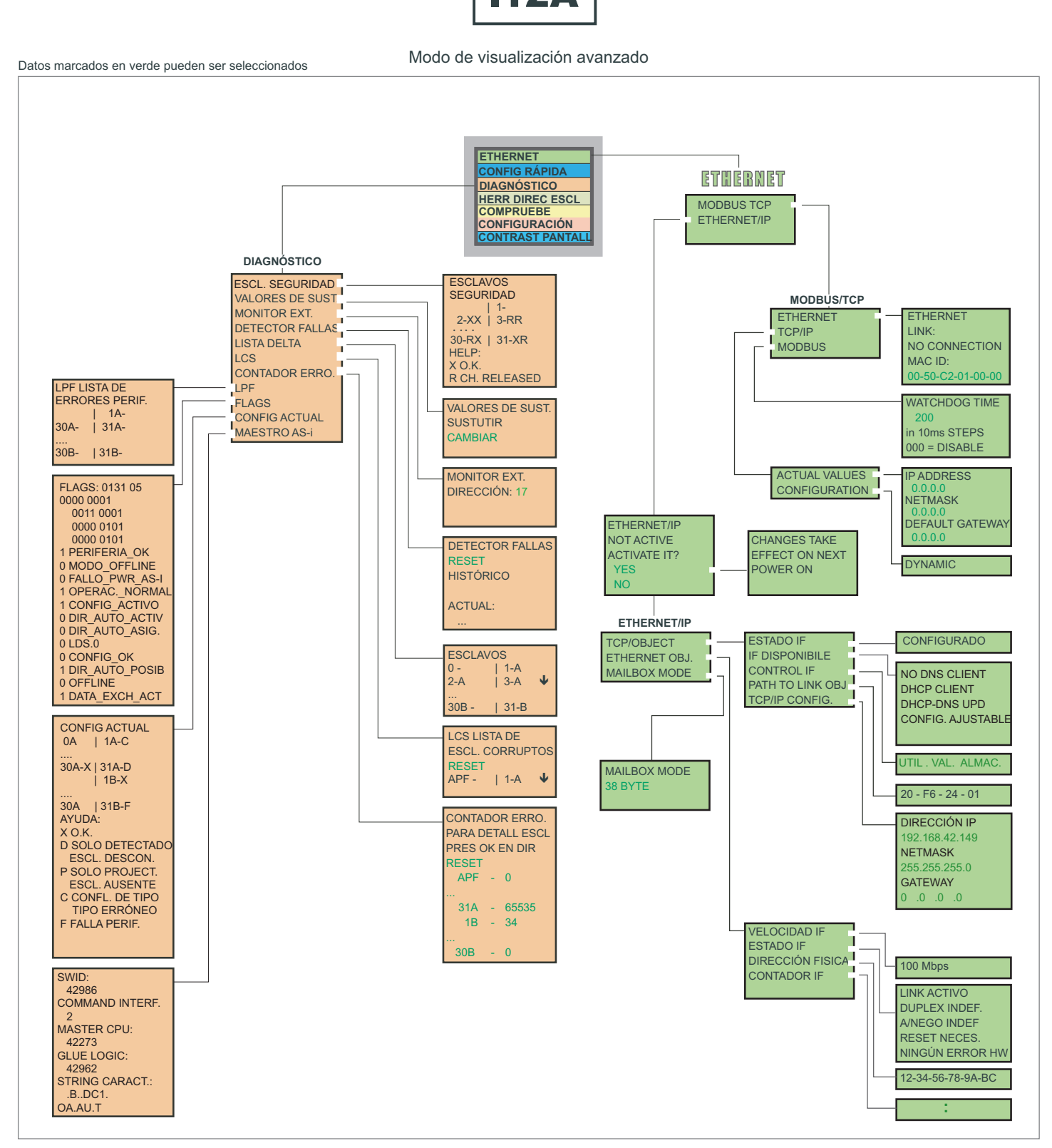

### **Instrucciones básicas de operación**

El aparato inicia en el modo clásico. Con *ESC* u *OK* se puede cambiar entre los modos clásico y avanzado. En el modo avanzado se puede mover el cursor con los dos botones con flechas. Con *OK* se cambia al siguiente Menu. Con *ESC* se retrocede al menu anterior. Los valores a cambiar deben ser marcados con el cursor y luego seleccionados con *OK*. Con los botones con flechas se cambian los valores y se aceptan con *OK*. Con *ESC* se cancela el cambio de los valores.